# <span id="page-0-0"></span>Rysunki w LaTeX-u - pakiet TikZ

Robert Kwieciński

09.11.2017

Robert Kwieciński [Rysunki w LaTeX-u - pakiet TikZ](#page-20-0)

and and  $\overline{a}$ 

医间周的 间唇的

E

# Pakiet TikZ

### Rysunki w LaTeX-u

Tworząc rysunki w LaTeX-u można oczywiście użyć zewnętrznych programów i wstawić efekt jako obrazek. Można także tworzyć je bezpośrednio w LaTeX-u korzystając z pakietu TikZ.

 $\{$  usepackage $\{$ tikz $\}$ 

つくい

# Pakiet TikZ

### Rysunki w LaTeX-u

Tworząc rysunki w LaTeX-u można oczywiście użyć zewnętrznych programów i wstawić efekt jako obrazek. Można także tworzyć je bezpośrednio w LaTeX-u korzystając z pakietu TikZ.

## $\{$  usepackage $\{$ tikz $\}$

### Użycie pakietu TikZ

Rysując obrazki za pomocą pakietu TikZ korzystamy z komendy tikzpicture.

```
\{\ \text{begin} \}kod
\end{math} and { tik z p i c t u r e }
```
つくい

# Sposoby definiowania punktów

### Współrzędne kartezjańskie

Punkty można wstawiać podając ich współrzędne kartezjańskie.

$$
\ \ \ \text{(draw (0,0) -- (3,1);}
$$

$$
(0,0) - (3,1);
$$

# Sposoby definiowania punktów

### Współrzędne kartezjańskie

Punkty można wstawiać podając ich współrzędne kartezjańskie.

$$
\ \ \ \text{(draw (0,0) -- (3,1);}
$$

#### Współrzędne biegunowe

Możemy także użyć współrzędnych biegunowych.

```
\ draw (0:0 ) − −(30:1 );
```
 $QQ$ 

**The Second State** э

#### Prosta

Odcinek o wektorze kierunkowym [1,0] i długości 200.

```
\ln e (1, 0) { 200};
```
 $\sim$   $\sim$ 

 $299$ 

∍

化重新 化重新

#### Prosta

Odcinek o wektorze kierunkowym [1,0] i długości 200.

 $\ln e (1, 0)$  { 200};

## Krzywa zamknięta

Sześciokąt foremny narysowany za pomocą punktów we współrzędnych biegunowych.

$$
\begin{array}{l} \langle \text{draw} \ (0:1/2) - (60:1/2) - (120:1/2) - (180:1/2) \\ - -(240:1/2) - (300:1/2) - \text{cycle} \; ; \end{array}
$$

### Prostokąt

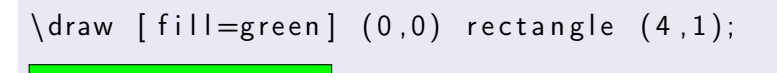

イロメ イ母メ イヨメ イヨメー

 $\equiv$ 

### Prostokąt

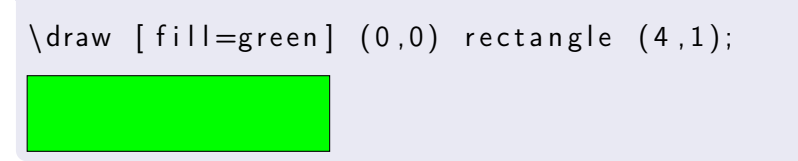

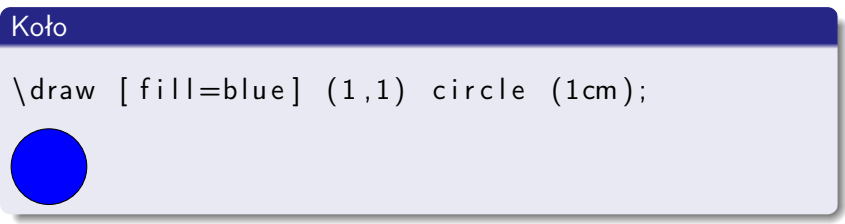

Robert Kwieciński [Rysunki w LaTeX-u - pakiet TikZ](#page-0-0)

す口 トメ 御 トメ 君 トメ 君 トー

 $\equiv$ 

### Elipsa

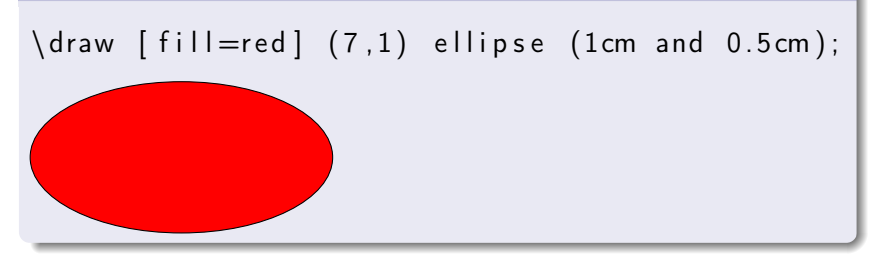

Robert Kwieciński [Rysunki w LaTeX-u - pakiet TikZ](#page-0-0)

and and

メ押 トメミ トメミ トー

Þ

# Formatowanie linii

### Formatowanie linii

Linii można nadać wiele parametrów.

$$
\begin{array}{c}\n\{\text{draw}[\text{red}, \text{ dashed}, \text{very thick}, \text{rotate=30}]\n(1,0) — (0,0) — (0,1);\n\{\text{draw}[\ll->, \text{blue}] (3,0.3) -- (2,0) -- (2.3,1);\n\}\n\end{array}
$$

 $\leftarrow$ 

∍  $\sim$ - 4 手  $\sim$ ∍

# Zakończenie linii

### Zakończenie linii

Wykorzystując bibliotekę arrows możemy dodać wiele innych zakończeń linii.

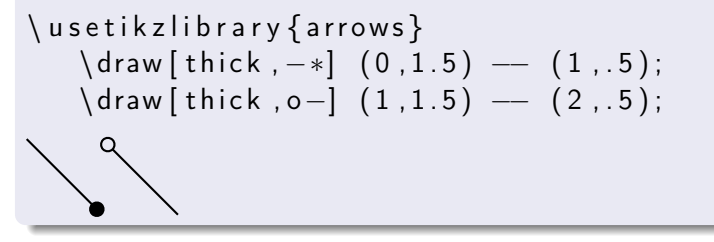

化重复 化重变

# Wypełnienie wzorem

### **Wypełnienie**

Wykorzystując bibliotekę patterns możemy wypełnić figury zaimplementowanymi wzorami.

\usetikzlibrary {patterns}

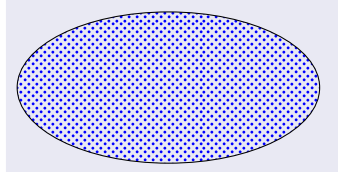

Jako wzór możemy użyć także horizontal lines, vertical lines, grid czy fivepointed stars.

つくい

# Polecenie node

#### Polecenie node

Do podpisywania punktów możemy użyć polecenia node.

```
\langle draw [ dotted ]
( 0 , 0 ) node {1}−−(1,1) node {2}−−(0,2) node { 3 };
\left\{ \begin{array}{cc} \text{fill} & (5,0) & \text{circle} \end{array} \right\}\setminus node [ below right ] at (5, 0) \sp§ };
\left\{ \text{ fill } (5, 2) \text{ circle } \left[ \text{ radius} = 2 \text{ pt } \right] \right\}\n\cdot \left\{\n \begin{array}{ccc}\n 1 & 1 \\
 2 & 5\n \end{array}\n \right.\n1
     2
 3
                     p
                   q
```
イロト イ母ト イヨト イヨト

 $QQ$ 

э

## Polecenie node

## Podpis w środku

$$
\begin{array}{ccc}\n\text{draw} & [->] & (0,0) & \text{---} & (5,0) \\
\text{node} & [midway, & below] & \text{Text}; \\
\end{array}
$$

Text

Robert Kwieciński [Rysunki w LaTeX-u - pakiet TikZ](#page-0-0)

キロメ メタメ メモメ メモメー

目

## Polecenie node

#### Podpis w środku

$$
\begin{array}{ccc} \langle \text{draw} [->] (0,0) & \text{---} (5,0) \\ \text{node} [midway, below] & \{Text\}; \end{array}
$$

Text

### Tekst w środku figury

 $\setminus$  node  $\lceil$  inner sep=10pt, draw=blue, very thick,  $rectangle$  (box) {Tekst tutaj};

Tekst tutaj

イロト イ母ト イヨト イヨト

Ŧ

# Polecenie clip

## Kolorowanie części wspólnej

Figury, które powstają w wyniku przekroju znanych nam figur możemy narysować za pomocą polecenia clip.

\ c l i p ( 0 , 0 ) c i r c l e ( 1 . 4 cm ) ; \ f i l l [ g r a y ] ( 1 , 0 ) c i r c l e ( 0 . 7 cm ) ; \ draw ( 0 , 0 ) c i r c l e ( 1 . 4 cm) node [ l e f t ] {\$A\$ } ; \ draw ( 1 , 0 ) c i r c l e ( 0 . 7 cm) node [ r i g h t ] {\$B\$ } ;

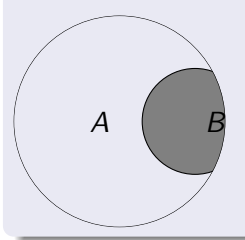

# Pętla for

 $\bigcirc$ 

## Pętla for

Rysując wiele podobnych obiektów warto używać pętli.

$$
\begin{array}{c}\n\text{for each } i \text{ in } \{1, \ldots, 10\} \{\n\text{draw } (\i, 0) \text{ circle } (\i/(i+5));\n\end{array}
$$

Robert Kwieciński [Rysunki w LaTeX-u - pakiet TikZ](#page-0-0)

 $\sim$  m

E

ヨメ マヨメ

×.

### $+$  oraz  $++$

#### $+$  oraz  $++$

TikZ dostarcza nam możliwości działania na punktach (wyjaśnię na tablicy).

$$
\langle \text{draw} (0,0) --- ++(1,0) --- ++(0,1);
$$

$$
\langle \text{draw} (0,0) --- +(1,0) --- +(0,1);
$$

E

イロト イ母 トイラ トイラトー

つくへ

# Skalowanie

#### **Skalowanie**

 $\circ$  OOO

Możemy przeskalować cały dodany obrazek.

```
\begin{bmatrix} \begin{array}{c} \end{array} \begin{bmatrix} \end{array} \begin{bmatrix} \end{array} \begin{bmatrix} \end{bmatrix} \end{bmatrix} scale = 0.40]
\{ for each \ i \ in \ {1, \ldots, 10} \}\draw (\iota : 0) circle (\iota : 1/(\iota + 5); )\end{math} (end { t i k z p i c t u r e }
```
4 国 米

**ALCOHOL:** 

## <span id="page-20-0"></span>**Koniec**

## Koniec

Dziękuję za uwagę.

Robert Kwieciński [Rysunki w LaTeX-u - pakiet TikZ](#page-0-0)

メロメ メ部メ メきメ メきメー

目